# **Preparing your computer and Stata**

Before *Session 1* Wed 16th Nov

Please follow the advice below to prepare for the computer exercises during the course. We are assuming you have (or will have) Stata installed on your computer. These instructions are simply to set up your work environment so that you are ready to begin: the specific commands needed to do any exercise will be provided with the exercise.

### **Organisation of Course Material**

Create a folder called "course5577" or other suitable name on the desktop of your computer (or elsewhere on the hard disk if you prefer) where you will download the various materials provided for the course. Create four sub-folders of "course5577", named "lectures", "exercises", "data" and "reading". Prior to the course, all data sets will be available for you to save in the "data" folder, and prior to each session of the course, the instructions and solutions (including code) will be provided.

Once you open Stata, you should set the working folder to "data", using the menus or a command such as:

**cd** "c:/Documents/…./course5577 /exercises/data/"

Some of the exercises will require you to create and save temporary data sets. We advise that you always name such files with a prefix "temp" (e.g. "tempExercise1.dta", "tempFramingham.dta) so that you can clean up the data folder when the exercise is completed.

#### **A note on Stata commands, functions and packages**

Stata comes with a wide range of built-in commands, but there are also many userwritten functions for performing specific tasks. Groups of related functions are stored in packages, and a function or package only becomes available when it is installed. Functions are stored in "ADO" files, and the command "adopath" will tell you where Stata keeps all it's own commands and other commands that you have installed:

# . **adopath**

- [1] (BASE) "/Applications/Stata/ado/base/"
- [2] (PERSONAL) "/Users/marrei/Documents/Stata/ado/personal/"

#### …..

When you download a package or function from the internet, the ADO file will be automatically stored in the appropriate folder, but we will also provide you with some "personal" ADO files.

If you get a warning from Stata like "command xxx is unrecognized", this usually means that the specific command has not been downloaded yet and you should download it by yourself.

**ssc** allows you to easily download a Stata command. For example:

### **ssc install ccmatch**

You will install the command for selecting a matched case-control sample, if you do not already have it.

For a package, type **findit** "package name" and click on install. For example,

- **(i) findit meanscor** will direct you to **sg156**, from where you can get this package for using in some exercises. Click the installation files and click to install the ancillary files. When done, typing help **meanscor** gives detailed help
- **(ii) findit optimal** offer a list of packages, and you can scroll down to **sxd2**  and click on click here to install to get the commands

**NOTE:** We will use a few commands that are not yet available on the internet (i.e., Kaplan-Meier type weights**: cohort\_km\_weights & sampled\_km\_weights**). See page 5 of this document. These are supplied on the course website. **Please download them now.**

For any Stata command (whether automatically available in Stata or installed by you), you can ask for help:

**help sttocc** (available in Stata) **help ccmatch** (after installing as above)

For each exercise during the course, you will be provided with the Stata code that produces the solutions. At the top of the code file, you will be told which packages/commands will be used for the exercise.

A summary of the commands most used is provided in the following pages and may be useful to you later.

### **FINDING HELP**

### **findit xxxx**

*findit* is the best way to search for information on a topic across all sources, including the system help, the FAQs at the Stata website, the Stata Journal, and all Stata-related Internet sources including user-written additions. For a Stata package, you can type *findit* "package name" and click install, as on page 1.

#### **DATA INPUT/OUTPUT**

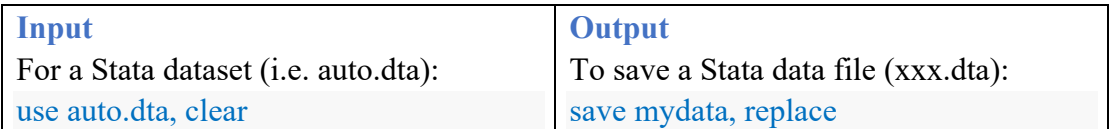

### **DATA MANIPULATION**

**expand** (expands aggregated dataset to individual records)

**duplicates (***reports, displays, lists, tags, or drops* duplicate observations, depending on the subcommand specified. Duplicates are observations with identical values either on all variables or on a specified variable list).

**sort** (arranges observations of data in order of values of a specified variables).

**merge** (joins corresponding observations from the data set currently in memory,

called the master dataset, with those from the .dta file specified)

**append** (appends a specified .dta file to the end of the data set currently in memory.

**set seed** (specifies the initial value of the random-number seed used by the randomnumber functions, such as *runiform()*.

**runiform()** generates a random number in the interval  $(0,1)$ .

### **SIMPLE CALCULATIONS FOR CATEGORICAL DATA**

**cc** (calculates crude odds ratio (OR) and Mantel-Haenszel OR from individual data.

For aggregate data, you can specify the option "*fw=*".)

**cci** ("immediate" form of cc, allows you to enter the four numbers of 2x2 table).

**csi** ("immediate" calculation of the risk ratio from the four numbers of a 2x2 table.) **tab** (produces a two-way table of frequency counts, along with various measures of association, including chi-square test)

**tabodds** (performs an approximate chi-squared test of homogeneity of odds and a test for linear trend of the log-odds.)

#### **SPECIAL COMMANDS FOR SURVIVAL ANALYSIS**

**stset** (before any survival analysis, you must use *stset* to declare the survival data).

**stcox** (runs a Cox regression on data that has been "*stset)*".

For weighted Cox regression, *stset* should be run with the weights as a "*pweights*" option, and then *stcox* with the "*vce(robust)*" option to get correct standard errors.

**sts generate** (creates new variables containing the estimated survivor and failure functions, the cumulative hazard, and other related functions. You must "*stset*" your data before using *sts generate*.)

**sts graph** (graphs the estimated Kaplan–Meier survivor function).

**sts test** *(*tests the equality of survivor functions across two or more groups)

### **FUNCTIONS FOR EPI ANALYSIS**

### **CASE-CONTROL AND CASE-COHORT**

**sttocc** (samples a nested case-control study. Before using the *sttocc* command, you need to set the time and failure variables using *stset*. Remember to also set a seed. **stcascoh & stselpre** (these commands, from the *sbe41 package* , will select and analyse a case-cohort dataset. The *stselpre* command can only be run following *stcascoh* (which prepares the data in the format expected by *stselpre*).

### **TWO-STAGE DATA**

#### **meanscor & coding**

These commands, from the *meanscor* package are used for analyzing two-stage data. The coding function orders the strata formed by different levels of the dependent variable and first stage covariates. Example of getting the different strata formed by levels of dependent variable (mort) and first stage covariates (sex) has been given:

#### **coding mort sex**

With the *meanscor* command, the user specifies: the logistic model, first stage variables defining the sampling strata, and the second stage variable(s) in the model:

#### **meanscor y gonn-chlam,first(gonn-sexptn) second(chlam)**

# **KAPLAN-MEIER TYPE WEIGHTS**

## **cohort\_km\_weights & sampled\_km\_weights**

The purpose-written Stata commands *cohort\_km\_weights* and *sampled\_km\_weights* compute the inverse probability of being sampled as a control in a nested case-control study, which is known as the Kaplan-Meier type weight.

The command *cohort km weights* computes the weights from the individual records for the members of a cohort, example:

**cohort\_km\_weights , controls(2) id(uniqueid) time(exit) failure(event)**

Stratified example:

**cohort\_km\_weights gender age, controls(3) id(pin) entry(start) time(end) fail ure(case)**

The command *sampled\_km\_weights* computes the weights from summary data containing event times with risk set sizes and numbers of failures, example:

sampled km weights using riskset estimates, controls(2) id(id) **>time(exit) failure(event) riskset(n\_risk) numfail(n\_ties)**

Stratified example:

sampled km weights gender age using riskset estimates, controls(3) id(id) **>time(exit) failure(event) riskset(n\_risk) numfail(n\_ties)**

The user runs the appropriate command depending on the data available, and both commands call an "invisible" sub-function *calculate\_km\_weights* to do the calculations.

Thus, before any application, these 3 functions must be made available to Stata, by placing them (together with the help files *cohort km weights.hlp* and *sampled km weights.hlp*) in the appropriate *ADO* folders. The *ADO* folder used by Stata for personal or site-specific functions, can be identified by typing "*adopath*" in the Stata command window. Once the *ADO* and *HLP* files have been placed in the *ADO* folders, Stata needs to be restarted to find them.